### $\mathsf B$ luetooth携帯端末とカーウイングスナビの初期設定手順(SoftBank HONEY BEE®201K)

### CARWINGS

**A. ナビゲーションの設定** ※この機種は、ハンズフリー通話のみご利用になれます。カーウイングスによるデータのダウンロードには対応していません。

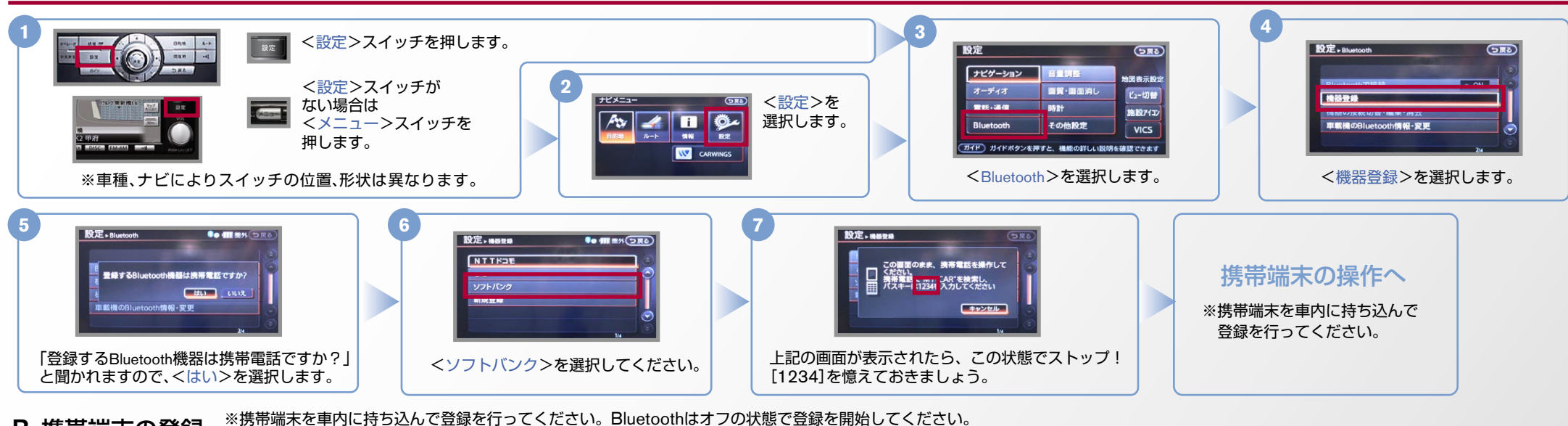

B. 携帯端末の登録 ※携帯端末画面、ボタン形状は実際と異なる場合があります。

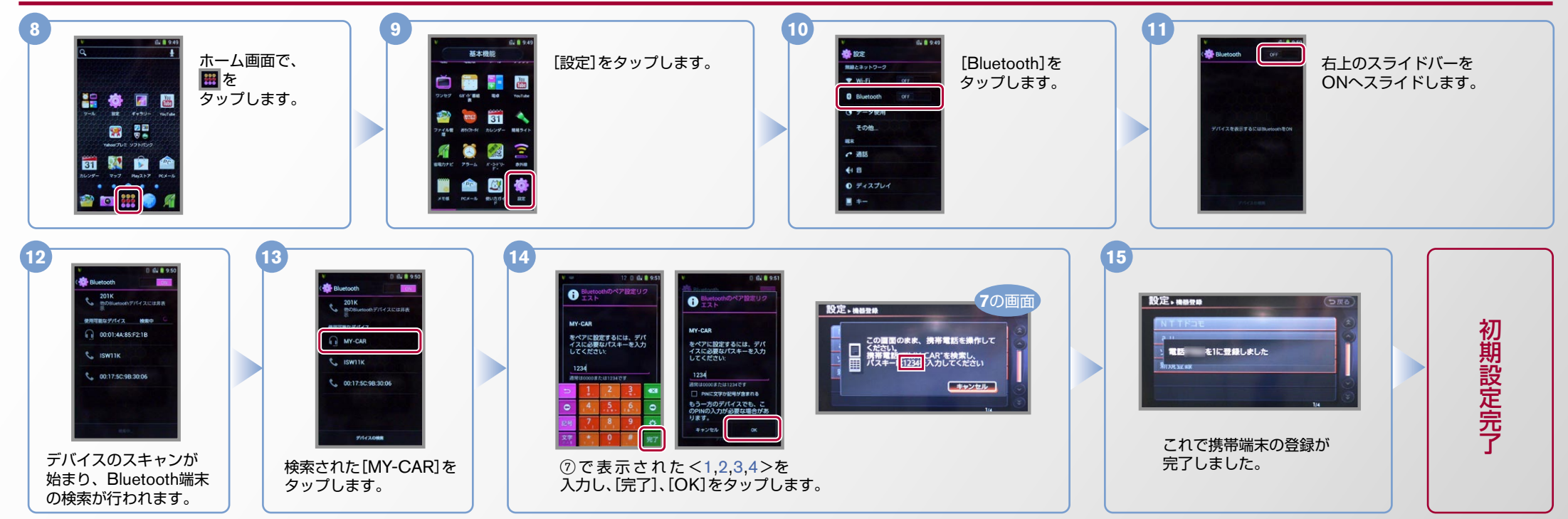

#### $No.2$

## CARWINGS

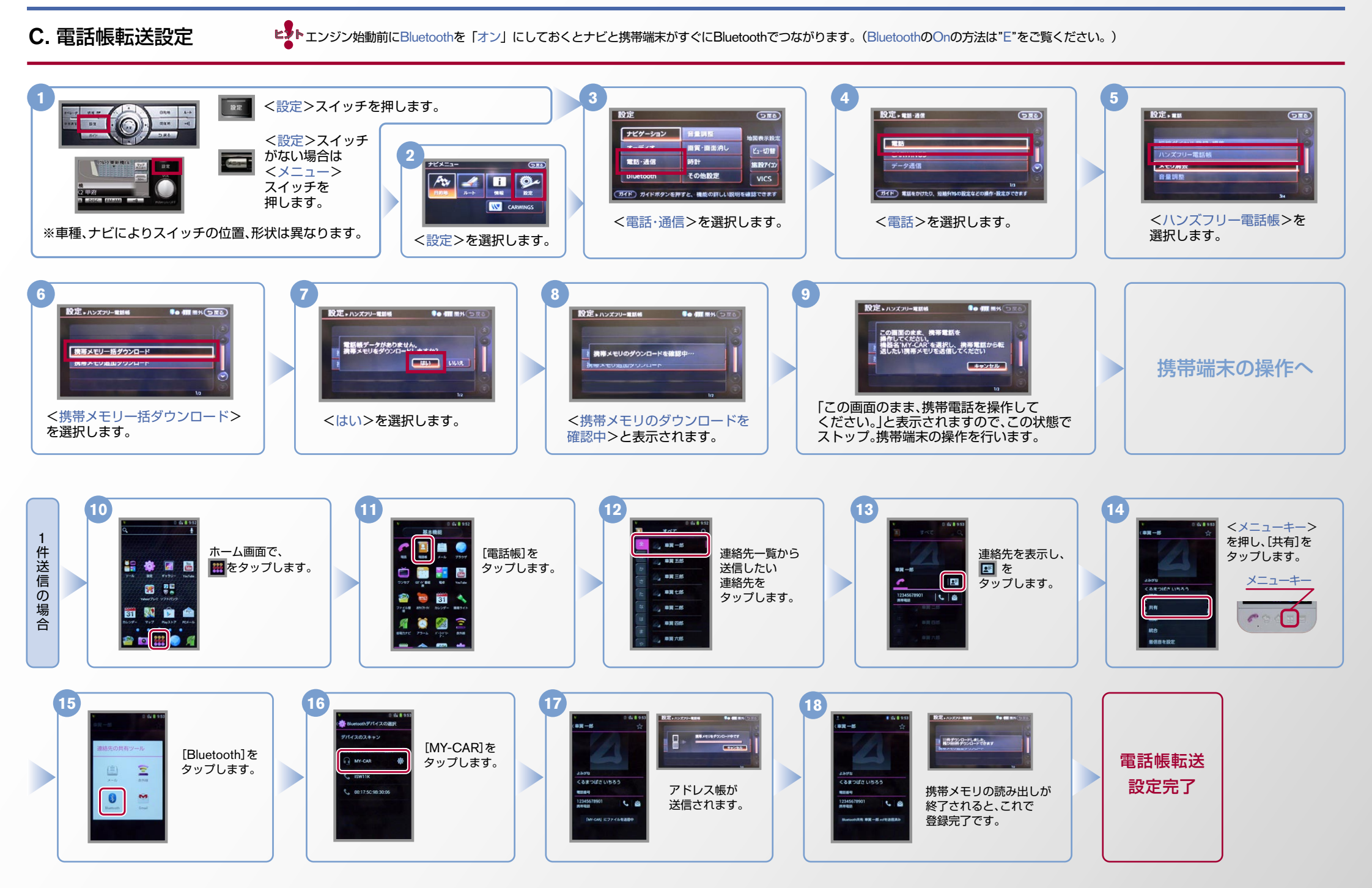

# **CARWINGS**

ヒ<sup>ま</sup>ト エンジン始動前にBluetoothを「オン」にしておくとナビと携帯端末がすぐにBluetoothでつながります。(BluetoothのOnの方法は"E"をご覧ください。)

**D.接続機器の切断方法** ※この手順は初期設定時には必要ありません。 ※携帯端末画面、ボタン形状は実際と異なる場合があります。

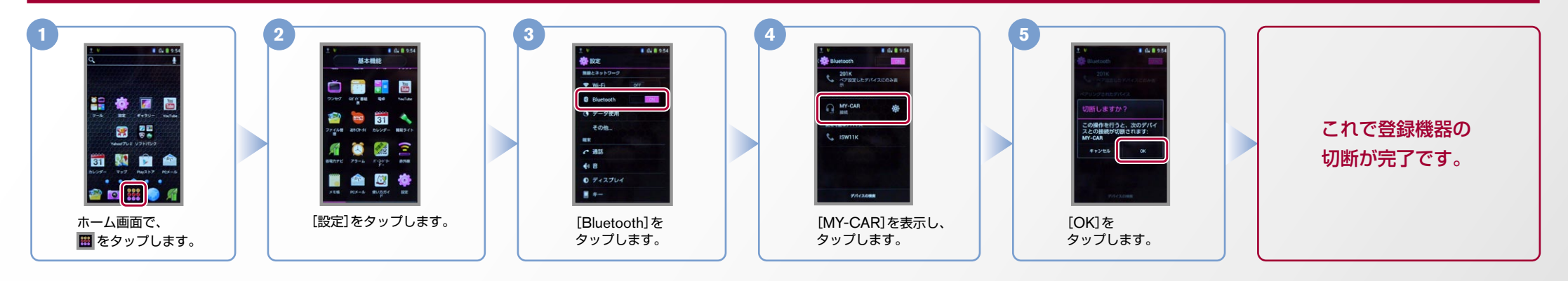

#### E. BluetoothのOn/Off の方法 ※この手順は初期設定時には必要ありません。

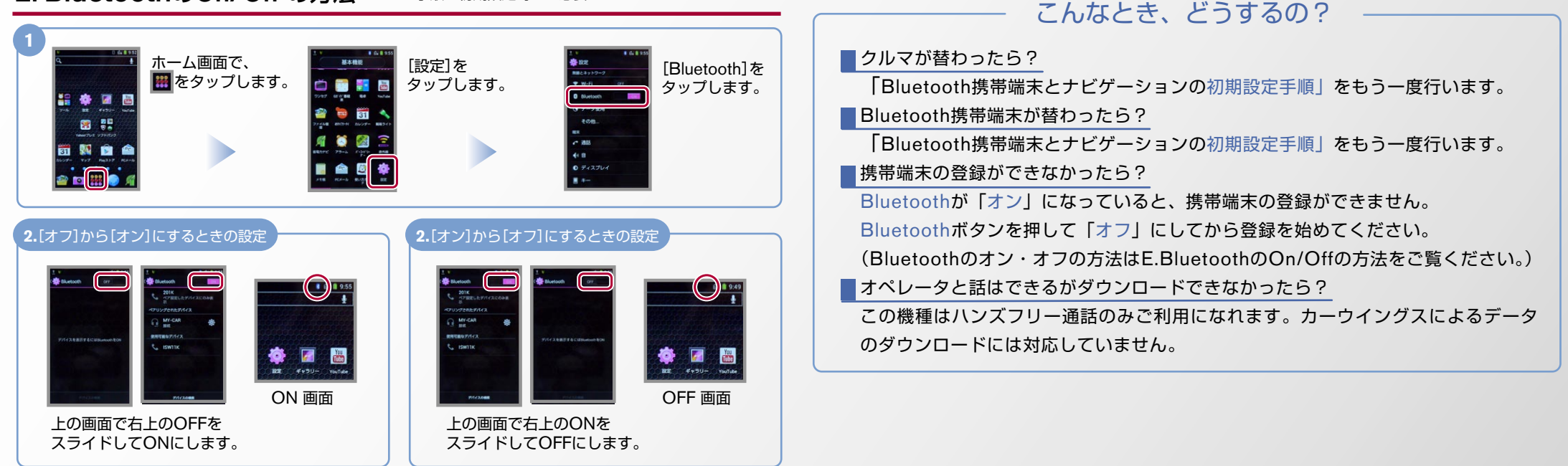

※Bluetoothの設定方法、登録手順についての問い合わせ先:カーウイングスお客さまセンター 0120-981-523 9:00~17:00(年末年始を除く) 携帯端末、PHSからもご利用いただけます。